# PIC Assembler Tips

- Idiosyncrasies of the instruction set
- MPASM Pseudo Mne
- Subtract Instruction
- Compare and branch
- How to Decrement W
- Increment or Decrement a register without affecting any flags
- Test W=0 and clear C & DC flags
- Exchange File Registers
- Copy masked bits from W to file register
- **Edge Detecting on Inputs**
- Byte saving 'dirty' return
- 8 x 8 unsigned multiply
- **Binary to packed BCD number conversion**
- Waste four instructions cycles in one
- Parity calculating subroutine
- Save the OSCCAL value from 12F675
- Quick Reference Guide
- Links to Microchip App Notes
- Picprojects MPLAB Quick Guide
- Disclaimer

#### Idiosyncrasies of the instruction set

Before you start programming the PIC in assembler, have a thorough read of the datasheet and pay attention to what the instructions do. The instruction mnemonics can be misleading and some instructions don't set flags you'd expect them to. Anyway, here's my 'top ten tips' for the PIC 14-bit instruction set as found on the 12F and 16F PICs

- 1. **SUBLW** does not subtract the literal from W, it subtracts W from the literal, and that matters.
- 2. DECF and INCF instructions set/clear the 'Z'ero flag according to the result of the operation BUT.....
- 3. DECFSZ and INCFSZ instructions don't affect the 'Z'ero flag but they do 'skip next' if the result was 0.
- 4. MOVLW does not set/clear the 'Z'ero flag.
- 5. RETLW does not set/clear the 'Z'ero flag.
- 6. To test if W contains 0 just use **IORLW** 0x00 or **ANDLW** 0xFF; either will set/clear the zero flag.
- 7. ADDLW 0x00 will set the 'Z' flag if W contains 0 and clear it if it doesn't BUT it will also leave both the 'C'arry and 'DC' digit carry flags clear while leaving the W register unchanged.
- 8. MOVF register, F appears to do nothing, but it will set/clear the 'Z'ero flag.
- 9. RLF and RRF instruction affect the 'C'arry flag, but not the 'Z'ero flag, even if the result of the shift leaves the register contents == 0. (This is true even if the destination of the Rotate is the W register)
- 10. SUBLW 0x00 will change the value in W to the 2's compliment of the original value in W useful (but don't forget it will affect the 'Z'ero, 'C'arry and 'DC' digit carry flags too)

## MPASM Pseudo Mnemonics

The Microchip MPASM (MPLAB IDE) assembler supports a number of Pseudo Mnemonics. These are just text substitutions for regular PIC instructions but they can make code written using them much more readable and easy to follow.

For example the regular instruction BCF STATUS, C will clear the carry flag in the status register. The pseudo mnemonic CLRC does the same thing but it's much easier to 'see' what is being done.

A full list of these can be found here: **Pseudo Mnemonics List** 

See also the Microchip MPASM Quick Reference Card

## Subtract instruction

Since subtraction isn't commutative it matters what is being subtracted from what.

First thing to remember is that the value in the W Register is always subtracted from the operand in the subtract instruction whether that's a literal value or a file

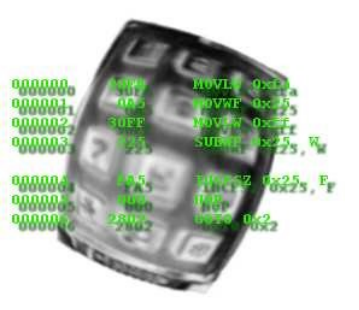

register.

The 12/14 bit PIC instruction set has two subtract instructions,

subwf : W is subtracted from the value in the file register. 'File Register' - 'W Register' = Result

sublw : W is subtracted from the literal word. 'Literal word' - 'W Register' = Result

Remember: Operand - W

The carry and zero bits in the STATUS register are set by the subtract operation as follows:

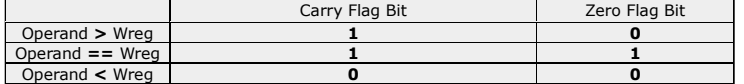

diviract instructions,<br>
lue in the file register. *"File Register"* - "W *Register"* = *Result*<br>
Fregister are set by the subtract operation as follows:<br>
Carry Flag Bit<br> **Example Bit Ally Sero Flag Bit**<br> **Carry Flag Bit**<br> 14 bit PIC instruction set has two subtract instructions,<br>
bive : : W is subtracted from the value in the file register. "File Register" - "W Register" = Result<br>
bive : V is subtracted from the literal word. "Literal word" 1<br>
11 Ohi PIC instruction set has two subtract instructions,<br>
bubie : W is subthracted from the value in the file register. "File Register" - "W Register" = Result<br>
bubie : W is subtracted from the literal word. "Uteral w There is no subtract-with-carry instruction in the PIC 12/14 bit instructions set. The current state of the carry flag is ignored by the subtract instruction, so you don't<br>have to clear/set it before a subtract instructio manually test and handle the carry.

Below is some code that shows how the subtract instruction works:

```
movlw 5
 movwf var1 ; Set Var1 == 5
; subwf var
 ; var - Wreg -> destination (var or Wreg)
     ;----------------------------------------
 movlw 4
 subwf var1,W ; Var1 - W = Result [5 - 4]
; Result = 0x01, C=1, Z=0
 movlw 5
 subwf var1,W ; Var1 - W = Result [5 - 5]
; Result = 0x00, C=1, Z=1
 movlw 6
 subwf var1,W ; Var1 - W = Result [5 - 6]
                 ; Result = 0xFF, C=0, Z=0
    ; sublw k 
     ; k - Wreg -> Wreg
    \frac{3}{2}<br>\frac{3}{2}<br>\frac{3}{2}<br>\frac{3}{2}<br>\frac{3}{2}<br>\frac{1}{2}<br>\frac{1}{2}<br>\frac{1}{2}<br>\frac{1}{2}<br>\frac{1}{2}<br>\frac{1}{2}<br>\frac{1}{2}<br>\frac{1}{2}<br>\frac{1}{2}<br><br>\frac{1}{2}<br><br><br><br><br><br><br><br><br><br><br><br><br><br><br>
movlw 4<br>
sublw 5 \qquad; 5 - 4 = 1<br>
; W=0x01, C=1, Z=0
    movlw 5<br>sublw 5
\text{sublw 5} ; 5 - 5 = 0<br>; W=0x00, C=1, Z=1movlw 6<br>
sublw 5 ; 5 - 6 = -1<br>
; W=0xFF, C=0, Z=0
```
## Compare and branch

The PIC instruction set doesn't have much in the way of compare and branch instructions. The following code will compare a File register with the contents of W and then do a test and branch.

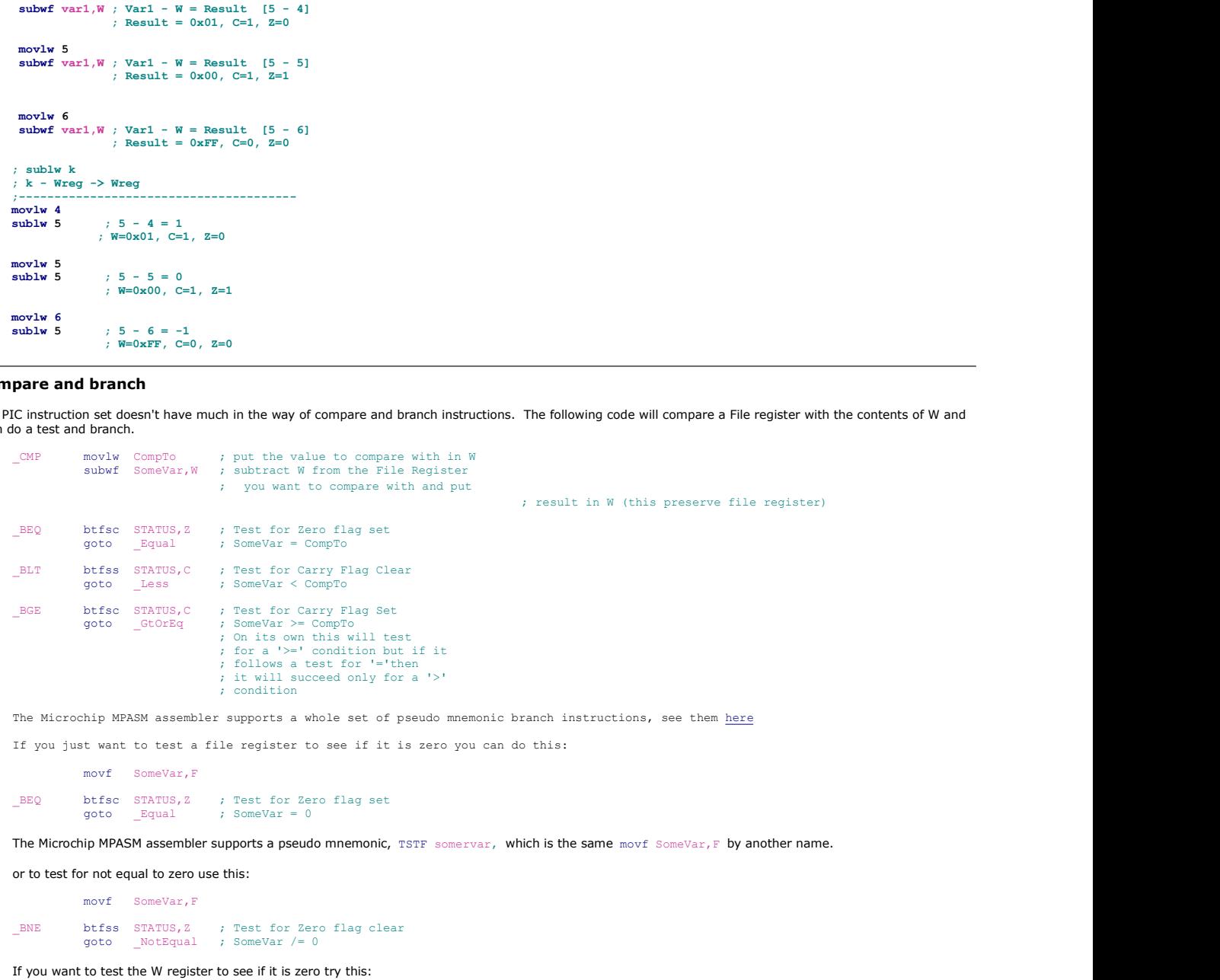

iorlw 0x00 ; Sets Z flag if result is zero ; leaves W unchanged.

### How to Decrement the W Register

The PIC doesn't have a decrement W instruction but you can achieve the same thing with this single instruction. This is straight from the Microchip data sheets. The workings of this may not be immediately apparent. The Add and Subtract instructions on the PIC use 2's Complement representation. What this instruction is actually doing is adding the W register to -1 which results in W containing one less than it started with.

DEC addlw 0xFF ; Add W to -1

You'd think you could do a Decrement of W by using the subtract instruction like the example shows below but you can't. Here's why.... this instruction is actually subtracting the contents of W from 1 and not 1 from W. Since  $5 + -1$  is the same as  $-1 + 5$ , both of which equal 4 the add works but  $1 - 5$  equals  $-4$ , not what we wanted.

DEC sublw 0x01 ; Subtract W from

Don't forget that the 'addlw' instruction will always affect the zero, carry and digit carry flags, where the 'decf' instruction only affects the zero flag.

#### How to Increment or Decrement a register without affecting any flags

The incf and decf instructions set/clear the 'Z'ero flag in the status register. However, the incfsz and decfsz instructions don't affect any flags.

So while this will affect the 'Z'ero flag incf register,F

this will not

incfsz register,F nop van die 19de eeu n.C. In die 19de eeu n.C. In die 19de eeu n.C. In die 19de eeu n.C. In die 19de eeu n.C.

Okay, so you have to waste one program memory word with the 'nop' instruction, but if you happen to need to increment or decrement a register without changing the Z flag in the status register it can be a quite useful. Since 3 \* \* 1. 3 bit sales to 1. 3 bit with will estimate the water of the sales of the sales of the sales of the sales of the sales of the sales of the sales of the sales of the sales of the sales of the sales of the sal

## Test W register for 0 and clear Carry and Digit Carry in one instruction

This may seem an obscure thing to want to do but I have used this in a practical application which is how I came across it.

When you use a RETLW instruction to load W, the Status register zero flag isn't affected. In my application I was using a lookup table with return data of 0x00 as an end of data delimiter so I needed to test W for a zero value and also needed to clear the carry bit for a shift instruction that followed.

```
btfsc STATUS,Z
goto _someLabel
bcf STATUS,C
;At this point Status flags are Z=0 C=0 DC=?
```
Method 2.

addlw 0x00 btfsc STATUS,Z goto \_someLabel<br>;At this point Status flags are Z=0 C=0 DC=0

### Exchange Two File Registers

This code block exchanges the contents of two file registers using the W register. The smart thing about this code is that it doesn't require the use of a temporary file register to store an intermediate value

```
_EXCH movf filereg2,W
 xorwf filereg1,F
 xorwf filereg1,W
       xorwf filereg1, F
       movwf filereg2
```
I take no credit for this but it's pretty neat in its workings and can be very useful.

### Copy specific bits from W register into GPR variable

This code copies the bits in the W register specified by the bitMask into the bitVar variable while leaving the remaining bits in the bitVar variable unchanged.

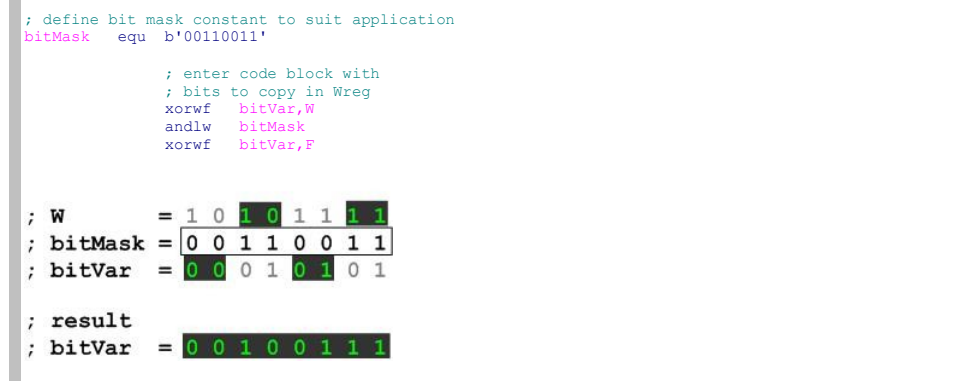

## Edge Detecting on Inputs

Input edge detection is useful for finding when an input changes state. A practical application is detecting when a switch has been pressed or released. Implementing a function that can detect either a rising or falling edge is fairly straight forward.

The method used is to first Exclusive-OR (XOR) the previous tested state of the input with the current state and then perform a logical AND with either the current state if you want to find a rising edge, or the previous state for a falling edge. The current state then becomes the previous state in the next pass. If you want to find both rising and falling edges, you need to do the XOR but not the following AND.

This code doesn't need to see the actual edge but it will detect when an input has changed state. It also needs to poll the input fast enough so as not to miss a signal that changes state and back again faster than the polling cycle. Typically when a user presses a switch it will take several 100mS even if they press it quickly so polling fast enough is quite easy.

When using it with switches you need to allow for switch bounce, this is were the contacts in the switch make and break several times before settling. A microprocessor is more than fast enough to see several 'edges' from the switch bounce; therefore the application needs to allow for this. This can often be done by simply using a hold down timer to ignore further edges seen during the hold down period.

The code below detects low-to-high (rising edge) transitions on PORTB inputs 4-7 and pulses outputs 0-3 high when an edge is seen (in 4 -> out 0 | in 5 -> out 1 | in 6 -> out 2 | in 7 -> out 3).

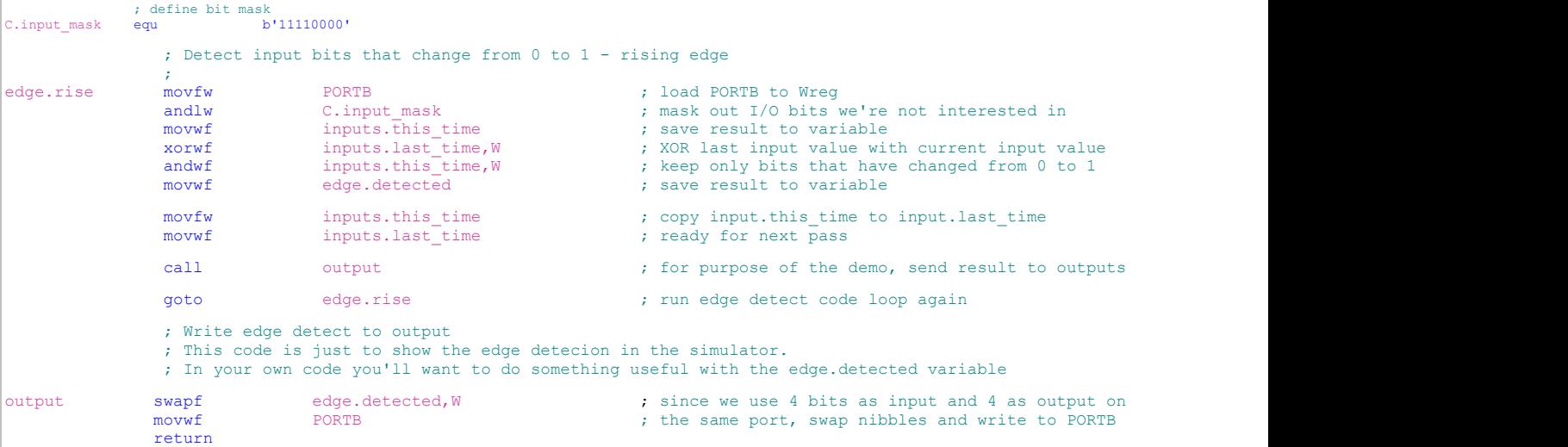

A demo app written in assembler for the PIC16F628A along with the HEX files for the rising and falling edge demos which can be run on the Oshonsoft PIC Simulator are provided below. The app was written to run on the simulator which doesn't run in real time. If you try this on a real PIC with LEDs and switches, you won't be<br>able to see anything because the output LED pulses are to f

edgedetect.asm

- edgedetectR.HEX
- edgedetectF.HEX

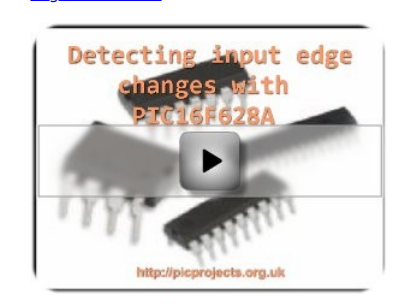

## Byte saving 'dirty' return

First, this is a bad programming example, it's perfectly correct as far as the CPU is concerned but it will make the execution of your code difficult to follow, and more difficult to maintain.

With that out of the way, if your code calls a sub-function from within another call, you can save a byte and 2 cycles by using a 'goto' instruction to get to the sub-<br>function and letting the 'return' in the sub-function

Since the stack on the 12/14 bit PICs is only 8 levels deep, in some circumstances this trick can 'gain' you a 9th call, and it will save two instruction cycles.

The examples below demonstrate this.

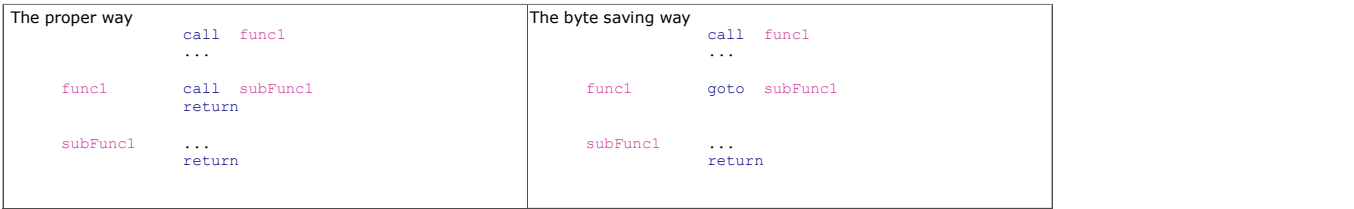

# 8 x 8 unsigned multiply

This code multiplies two 8 bit unsigned values with the 16 bit result returned in resHi, resLo. The code loops eight times during the multiply operation and rather than using a separate variable for the loop count the resLo variable doubles up as both the counter and low byte of the result.

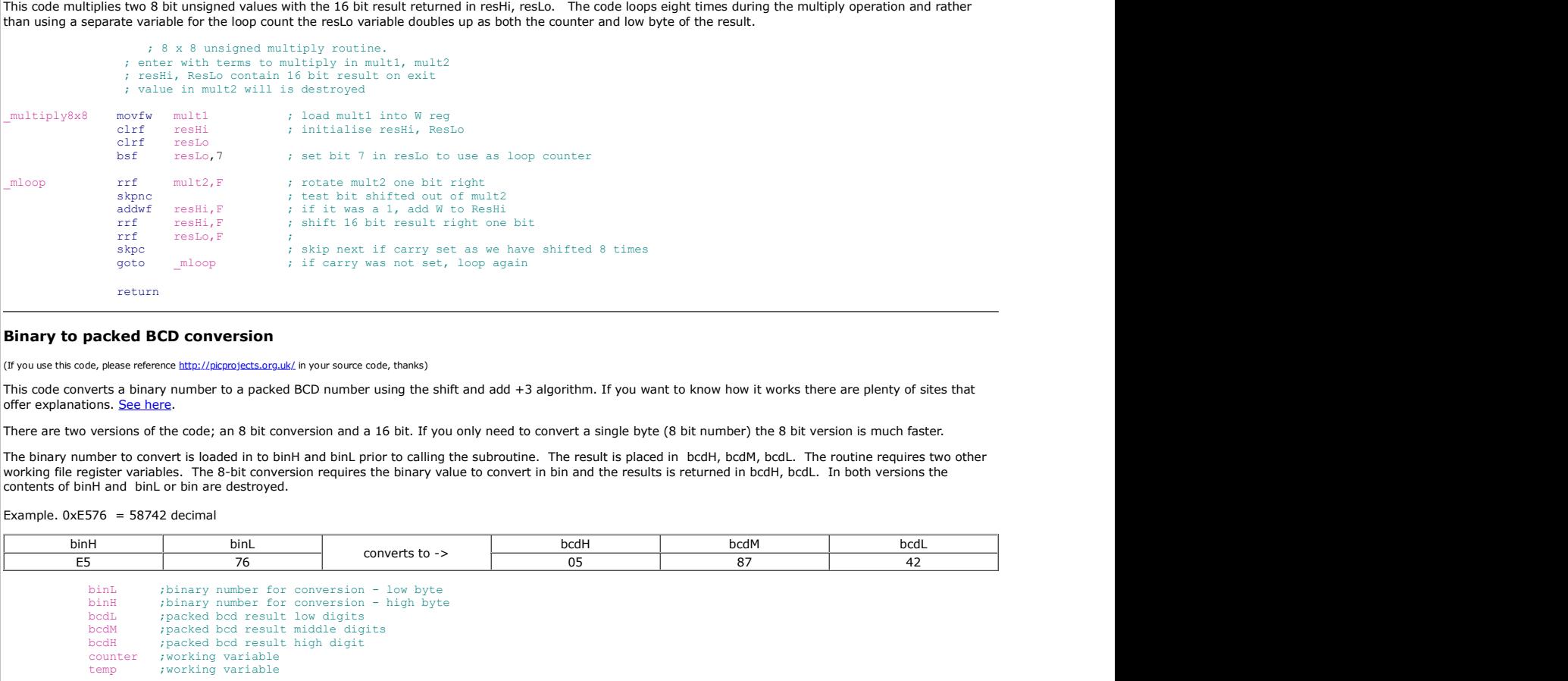

## Binary to packed BCD conversion

(If you use this code, please reference http://picprojects.org.uk/ in your source code, thanks)

This code converts a binary number to a packed BCD number using the shift and add +3 algorithm. If you want to know how it works there are plenty of sites that offer explanations. See here.

There are two versions of the code; an 8 bit conversion and a 16 bit. If you only need to convert a single byte (8 bit number) the 8 bit version is much faster.

The binary number to convert is loaded in to binH and binL prior to calling the subroutine. The result is placed in bcdH, bcdM, bcdL. The routine requires two other<br>working file register variables. The 8-bit conversion

Example.  $0xE576 = 58742$  decimal

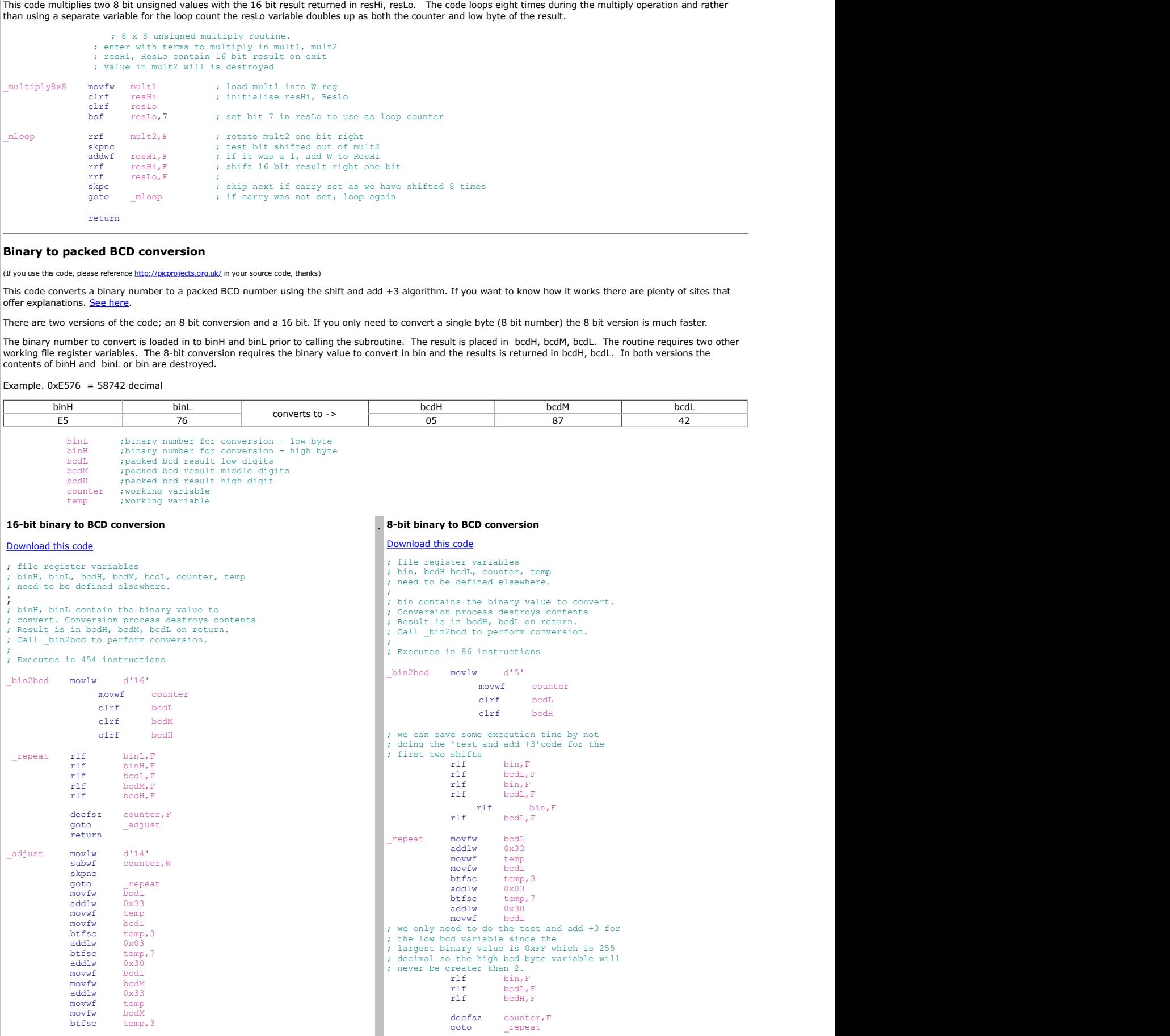

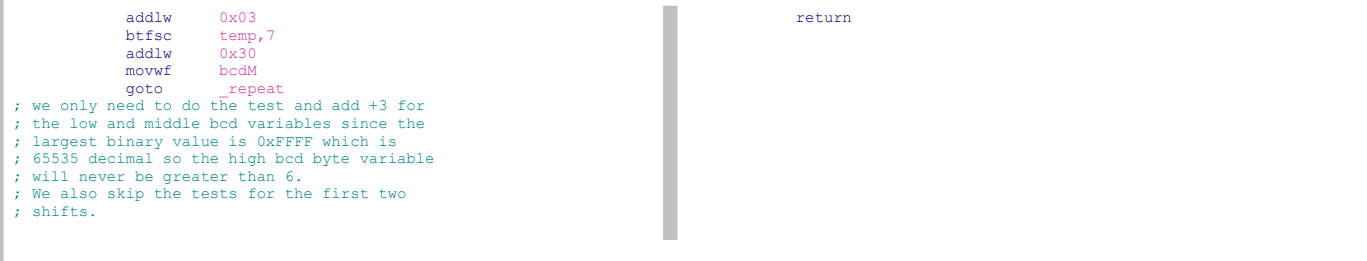

## Waste four instruction cycles with one instruction

If you need to waste some cycles in a delay routine you can take advantage of the fact that whenever the PC (program counter) has to be reloaded it takes two instruction cycles. Since you are almost always sure to have a RETURN instruction somewhere in your code, give it a label. Then use a call to go there and back, one instruction, four cycles. If you really have no return anywhere in the code then you need to put one in just for this and it's a two instruction solution. The only thing to watch for is that the stack on the PIC is only 8 levels deep so if you are deep nesting calls make sure this doesn't wipe the top of the stack out.

One instruction (two if you count the return) waste4 call \_AnyRet ; next instruction here, 4 cycles later and the control of the control of the control of the control of the control of the control of the control of the control of the control of the control of the control of the control o .... .... \_AnyRet return Four instructions \_waste4 nop nopel and the state of the state of the state of the state of the state of the state of the state of the state of the state of the state of the state of the state of the state of the state of the state of the state of the nop and the state of the state of the state of the state of the state of the state of the state of the state o nop ; next instruction here, 4 cycles later .... You can also waste two cycles with one instruction like this. It simply jumps to the next program memory location, but because of the way the goto instruction works inside the PIC, it still takes 2 instruction cycles to execute.-

goto \$+1 ;goto next instruction .....

## Parity calculating routine

This routine is based on a hardware parity checker I made about 15 years ago using a couple of 74LS86 quad XOR gate for a memory circuit. Logic function equivalent schematic.

```
; In this routine we check the byte in the W register to see if it has
; an odd or even number of bits set.
; On returning from the subroutine, bit 0 of FRparity will be set if the
; number of bits in the tested byte was odd, or clear if they were even.
;
; Subroutine is called with byte to be tested in the W register
; W register is not preserved on return from call.
; On return the FRparity File Register contains parity state in bit 0. 
; All other bits in the register should be ignored.
;
; Including the subroutine call, this code executes in 14 cycles
; and uses 12 instructions 
call __parity ; Call parity routine with<br>
; byte to test in W
          btfsc FRparity,0 ; Test parity bit 0
goto _odd ; if bit=1 odd # of bits set
                % | COD = 0.00<br>| odd = 0.000 = 0.000 = 0.000 = 0.000 = 0.000 = 0.000 = 0.000 = 0.000 = 0.000 = 0.000 = 0.000 = 0.000 = 0.000<br>| 0.000 = 0.000 = 0.000 = 0.000 = 0.000 = 0.000 = 0.000 = 0.000 = 0.000 = 0.000 = 0.000 = 0.000 =
_even goto _even ; Do even # bits thing
_odd goto _odd ; Do odd # bits thing
;************************************************
; Parity Subroutine 
_parity movwf FRparity
 swapf FRparity,W
          xorwf FRparity,W
 movwf FRparity
 rrf FRparity,F
 rrf FRparity,F
          xorwf FRparity,W
         movwf FRparity<br>rrf FRparity
                FRparity, F
         xorwf FRparity, F
          return
```
## Quick Reference Guide

If you use Microchip's MPASM assembler you can use their Pseudo Instruction Mnemonics when writing code which may help to make your code more readable both for others and yourself. I certainly find it to be the case and use them all the time. See table of Pseudo Instructions

You can download the 8 page MPASM / MPLINKPICmicro MCU Quick Chart from the Microchip website

It's quite a useful document with references for the standard PIC micro instructions, assembler directives and the pseudo instructions.

### Links to Microchip Application Notes

The Microchip website and I've put links to them here for easy reference.

AN234 Hardware Techniques for PIC Microcontrollers AN529 Multiplexing LED Drive and a 4x4 Keypad Sampling